User manual 使用説明

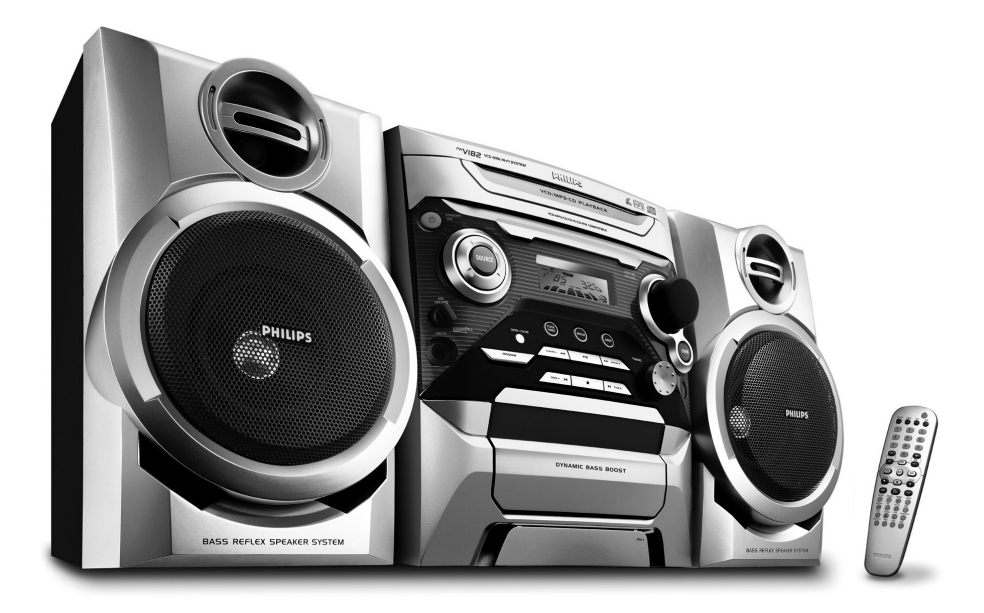

# **PHILIPS**

# *CAUTION*

*Use of controls or adjustments or performance of procedures other than herein may result in hazardous radiation exposure or other unsafe operation.*

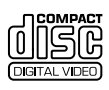

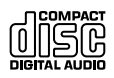

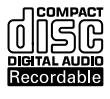

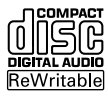

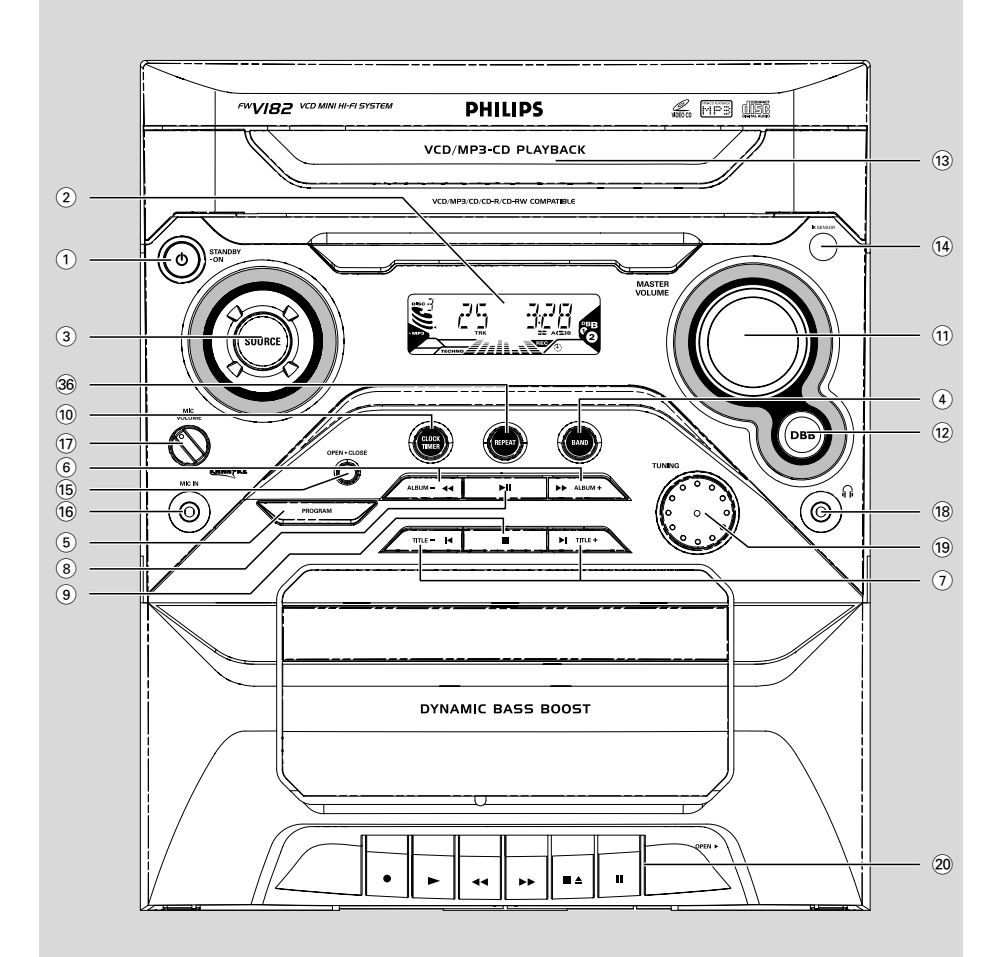

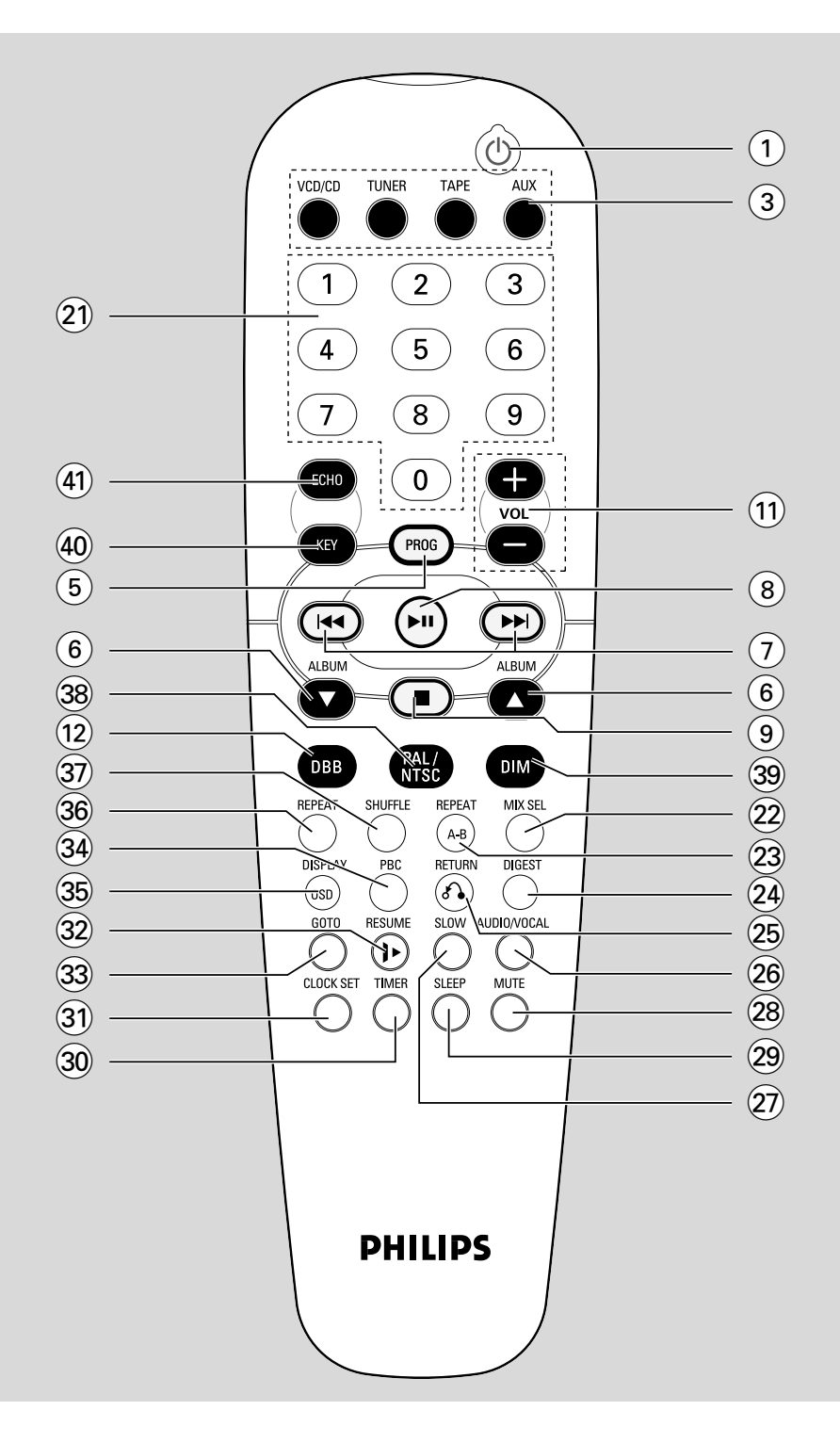

# **Index**

**English**

、<br>H<br>H

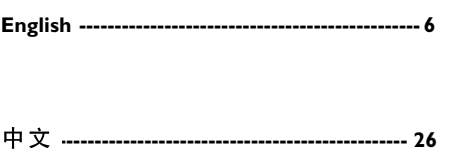

# 目錄

# 一般説明

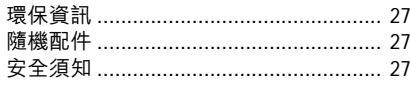

# 預備

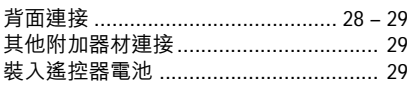

# 控制器

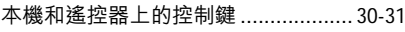

# 基本功能

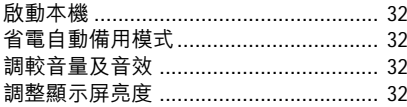

# CD/VCD/MP3-CD 操作

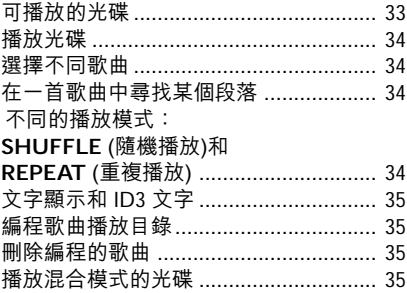

# **VCD 影碟**

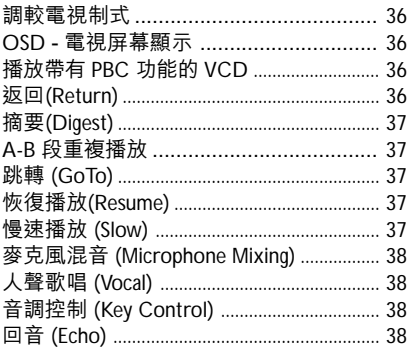

# 電台接收

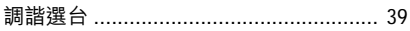

# 磁帶操作/錄音

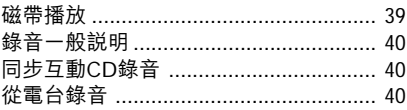

# 時鐘/定時器

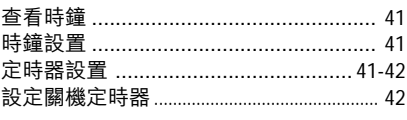

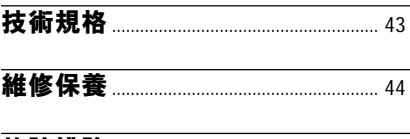

- !.................................................. 44–45

#### 26

#### 重要事項!

請注意位於本機背部的電壓選擇開關,已在 出麻前預設為 220V。若你的國家正使用 110V-127V 電壓,請在啟動本機前,將電 壓設定為110V-127V。

### 環保資訊

我們已把多餘的包裝材料省掉,並盡量使包 裝物料, 能容易分類為如下三種材料: 紙板 (紙盒)、聚苯乙烯泡沫塑膠物料 (減震) 和聚 乙烯 (包裝袋和保護性泡沫膠紙)。

若由專業公司進行拆解,本產品中的某些物 料,可再循環使用。在處理這些廢棄的包裝 材料、舊電池及舊設備時,請遵守當地的有 關法例。

#### 隨機配件

- 遙控器
- 一MW 環形天線
- 一視頻纜線一條
- 一揚聲器一對
- 一 交流電源配接器 (僅限於某些型號)

# 安全須知

● 在操作本機之前,應先確定本機銘牌上的 操作電壓 (或電壓選擇器旁所註明的電壓) 是否與你當地的電壓相同**。若不相同**,請 諮詢你的經銷商。

- 請將本機放置在堅穩的平面上。
- 將本機放置在通風良好的地方, 以防止本 機內部熱氣聚集。請確保機身的後部和頂 部及四周分別有10厘米(4英寸)和5厘 米(2英寸)的空隙。
- 通風孔不應被報紙、桌布和窗簾等物品覆 蓋以免妨礙涌風。
- 切勿讓本機、雷池或光碟暴露在潮濕、雨 淋和多塵的環境中,也不要將它們放置在 加熱設備附近或陽光直射的地方, 以免過 度受熱。
- 在本機上不應放置明火,如點燃的蠟燭 筀。
- 在本機上不應放置諸如花瓶一類的裝滿液 體的物品。
- 切勿將本機放置在滴水和水濺的地方。
- 請將本機安放在電源插座旁邊,令你可隨 時觸摸到插頭。
- 若直接將本機從較冷地點搬至較熱地點, 或放置在一個非常潮濕的房間裡,在機內 的唱頭,可能會出現水汽凝結。當此情況 發生時,光碟唱機將無法正常操作。這時 可將本機電源開啟約一個小時,但不要放 入唱片,直至本機可以正常操作為止。
- 本機的機械部件使用自潤滑式軸承,不可 任意加上潤滑油或油脂。
- 営本機處於備用狀態時仍會消耗電量。若 要完全中止本機的電源,請從電源插座拔 出電源插頭。

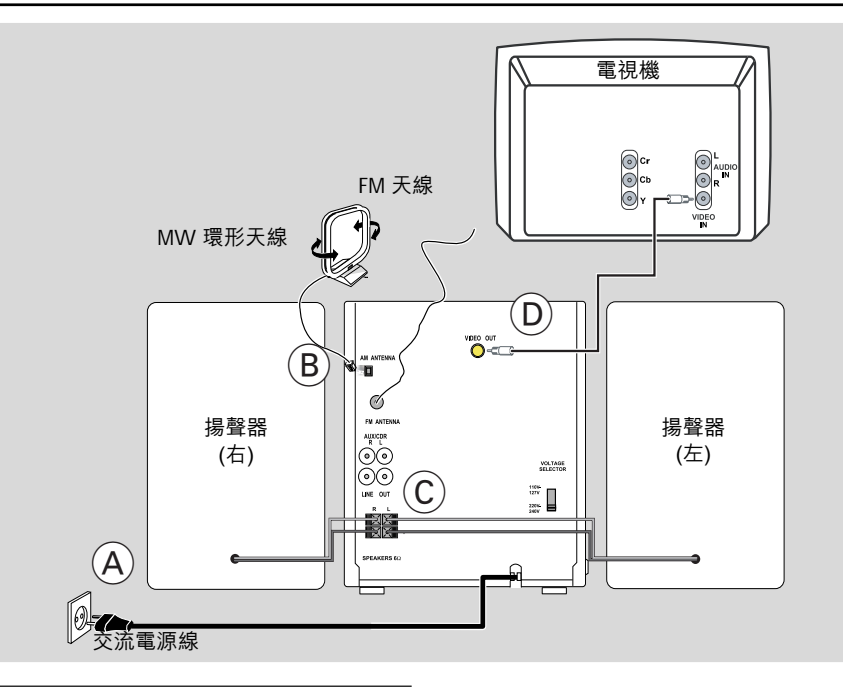

# 背面連接

銘牌位於本機背部。

A 電源

在連接電源線至電線插座前,請確保完成以 下操作。 - 如果機上裝有電壓選擇器 (VOLTAGE SELECTOR), 必須將它設定至與當地 **VOLTAGE**<br>SELECTOR 相符的電壓上。  $\begin{array}{c}\n\stackrel{110V}{\stackrel{127V}{\rule{0pt}{0pt}}}\n\quad \ \ \, \\\stackrel{220V}{\stackrel{240V}{\rule{0pt}{0pt}}}\n\end{array}$ - 已完成其它連接操作。

警告!

- 為取得最佳操作性能,請使用隨本機提供 的原裝電源線。

- 一旦電源開啟,切勿再進行連接或更改接 線。

為避免過熱起見,本機設有安全電路。因此 當本機在極端狀況時,將會自動切換至 備用模式。這時,應先讓本機冷卻後才繼續 使用 (只限於某些型號) 。

(B) 連接天線

MW天線

將隨機供應的MW環形天線連接至"AM天線" 的端子上。調較天線位置以便取得最佳的接 收效果。

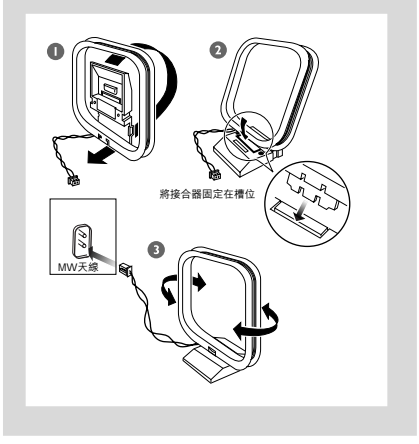

● 盡可能將天線放置遠離電視機、錄影機或 其他輻射源頭的地方。

#### FM 天線

FM天線已安裝在本機上,故無須進行連接。

● 調較FM天線位置以取得更佳的FM 立體聲 接收效果。

#### (C) 連接揚聲器

將揚聲器的導線連接至 SPEAKERS 揚聲器端 子,右邊揚聲器接"R"端子,左邊揚聲 器接"L"端子。顏色線 (有標記)接"+" 黑色線 (無標記)接"-"極。

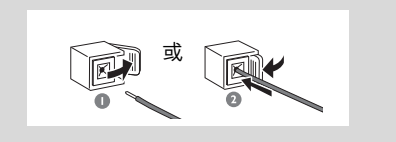

● 如圖所示,將揚聲器導線的裸露部分,應全 部插入揚聲器端子並夾緊。

注意:

- 為確保能聆聽到最佳的音響效果,我們建 議你只使用隨機附送的揚聲器。
- 一對+/- 揚聲器端子, 只能連接一個揚聲 器。
- 所連接的揚聲器不能低於隨機附送揚聲器 的額定阻抗。請參閱説明書內的「技術規 格 / 一章。

#### (D) 視頻輸出連接

將本機背面的VIDEO OUT 端子連接至TV 或 VCR VIDEO IN 視頻輸入端子, 以觀看或 錄製節日。

#### 其他附加器材連接

本機不會提供附加器材及其連接線。詳情請 參閱操作説明書的「連接器材」一章。

#### 將其它器材連接至本機

將電視機、錄影機、ID 影碟機、DVD影碟 機或 CD 錄音機的左右音頻輸出(OUT)端 子,連接至本機背面的AUX端子上。

#### 注意:

- 若外接器材只有單聲道輸出(單一聲頻輸 出端子), 只需將它連接至本機的AUX左端 子, 或者, 可選擇使用"單至雙"纜線 (依然是單聲道輸出)。

#### 裝入遙控器電池

依照遙控器內所示的 (+) 與 (-) 極性符號方 向,將兩枚電池 (R06 或 AA) 裝入遙控中。

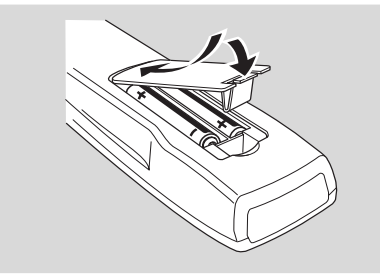

小心!

- 請將耗盡電量或長期不使用的電池取出。

- 切勿使用不同種類的電池或將新舊電池混 合使用。

- 電池含有化學物質, 因此用後請予以妥 善棄置。

中文

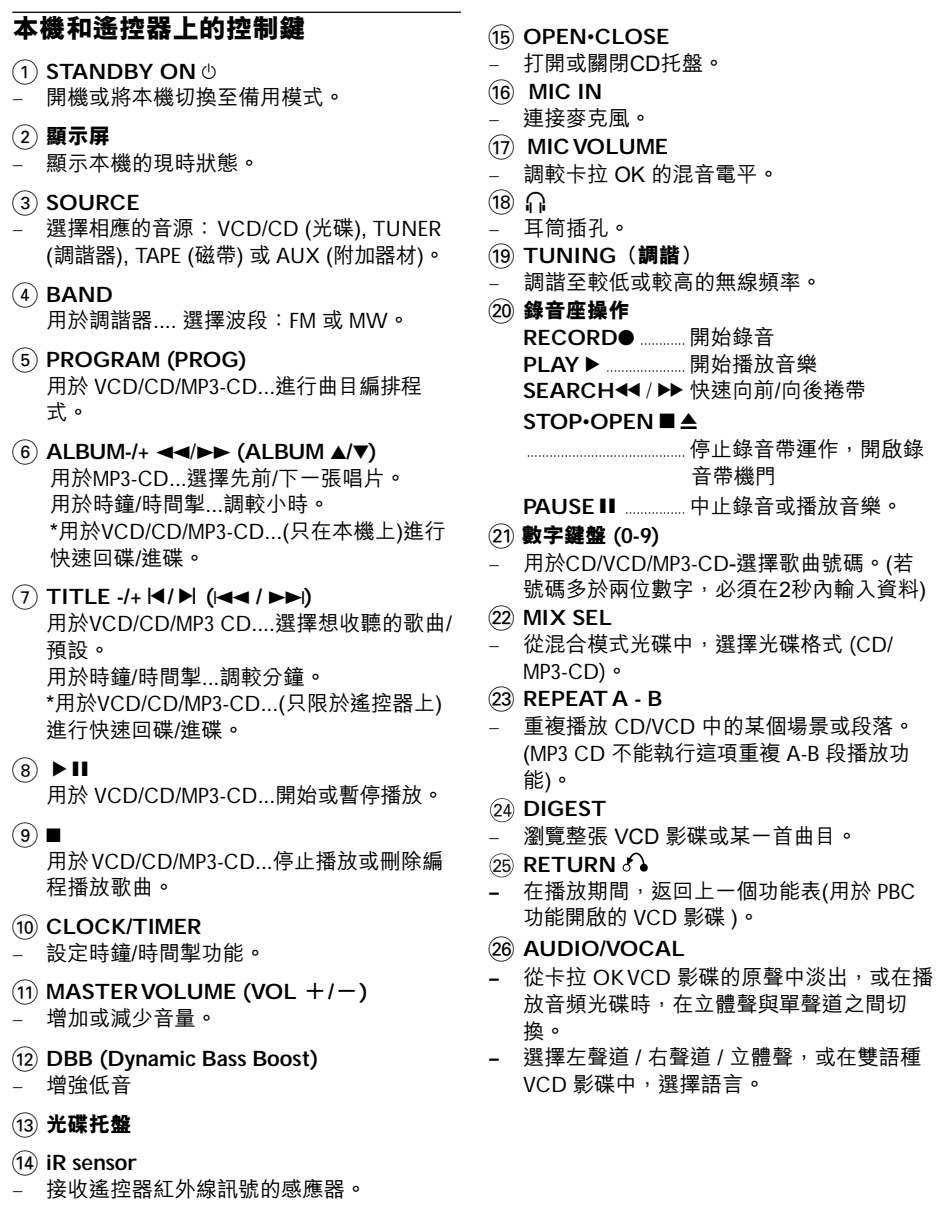

控制器

 $\overline{\mathsf{N}}$ 

H.

- 27) SLOW
- 慢速觀看 VCD 影碟
- 28 MUTE
- 靜音或恢復聲音  $\overline{a}$
- 29 SLEEP
- 開啟 / 關閉或設定關機時間
- (30) TIMER
- 開啟或關閉時間掣功能  $\overline{a}$
- 31) CLOCK SET
- 進入時鐘設定模式
- 切換至時鐘顯示模式  $\overline{a}$
- 32 RESUME IP
- 從上次停止的地方,開始繼續播放(VCD影 碟的 PBC 播放控制功能必須關閉)。
- 33 GOTO
- 在光碟中某一選定的時間開始播放。 (只限 於 CD/VCD 操作,以及 PBC 功能必須關 閉)。
- 34 PBC (播放控制)
- 開啟或關閉 PBC 播放控制模式 (只用於 VCD 2.0 版本)。
- 35 DISPLAY (OSD「屏幕顯示」) 用於VCD/CD/MP3-CD , 選擇影碟資訊顯示 模式
- 36 REPEAT (重複播放)
- 重複播放一首歌曲/CD編程/整張CD  $\overline{\phantom{0}}$
- 37 SHUFFLE (隨機播放)
- 以隨機方式播放歌曲
- 38 PAL/NTSC
- \*VCD

選擇PAL或NTSC制式

- 39 DIM
- 啟動/或關燈光暗淡模式
- (40) KEY (聲調)
- 改變 VCD 影碟的聲調高低以適合你的音域
- (41) ECHO (回聲)
- 插入麥克風後,調較 VCD 卡拉 OK 的回音 雷平。
- 選擇 MIC ON 或 OFF。

遙控器使用注意事項: - 請先按遙控器上的其中一個音源選擇鍵 (例如:VCD/ CD 或 TUNER) ,選擇你想 要控制的音源。

- 然後選擇想要的功能(例如 ▶Ⅱ , I◀◀ ▶▶ 等).

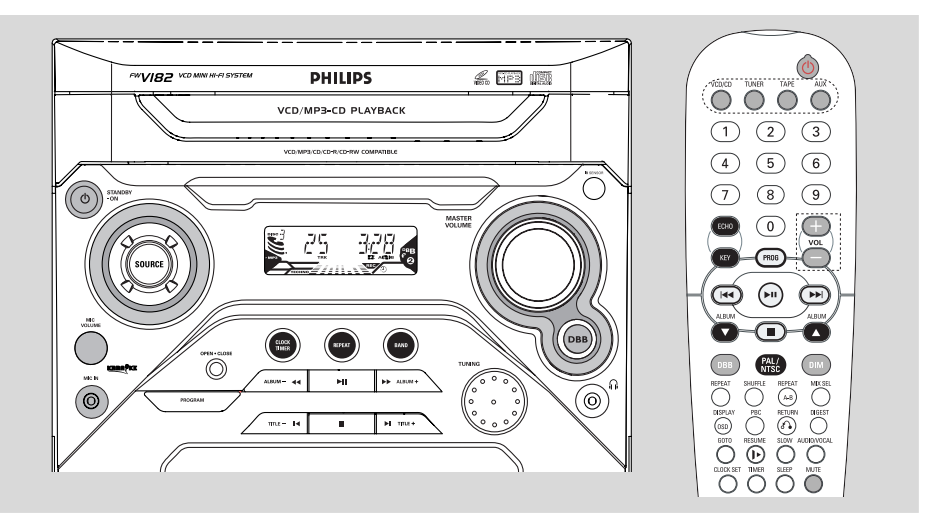

# 重要! **開始操作本機之前,請確保已全部** 宗成進備工作。

#### 啟動本機

- 按 STANDBY ON (り鍵 → 本機將切換到上次最後所選的音源。
- 按機上的 SOURCE 鍵或遙控器上的 VCD/ CD.TUNER.TAPE 或 AUX 鍵。 → 本機將切換到所選的音源。

#### 將本機切換至備用模式

● 按 STANDBY ON ①鍵 → 音量大小 (最大音量為 20 級)、互動式音 響設定和上次所選的音源,將被保留在本機 的記憶體中。

# 省電自動備用模式

作為省電功能,如果在磁帶或 CD 播放完畢 後 15 分鐘內, 你沒有操作任何控制鍵, 本 機將自動切換至備用模式。

# 調較音量及音效

- 按機上的VOLUME鍵(或按遙控器的VOL+/-鍵)減少或增加音量。 → 顯示屏顯示音量電平的字樣 / 0L 以及介 平0.1. ...39.40之間的數字。
- 按 DBB 鍵以開啟或關閉超動感低音功能。 → 顯示屏顯示:DBB ON 或 DBB OFF 字 樣。

#### 從耳筒收聽音樂

● 將耳筒插頭連接至本機前面板的 ∩ 插孔。 → 揚聲器將被靜音。

#### 暫時關閉聲音

- 在遙控器上按MUTE鍵 → 歌曲將以靜音狀態播放, 並出現 "#!!?[" 字樣。
- 如要恢復聲音,再次按下MUTE或增加音 畳。

### 調整顯示屏亮度

你可按個人喜好,選擇顯示屏的亮度。 ● 在任何啟動模式, 按下遙控器上的DIM鍵。 → 除在DIM OFF模式,顯示屏將出現DIM字 樣。

# CD/VCD/MP3-CD 操作

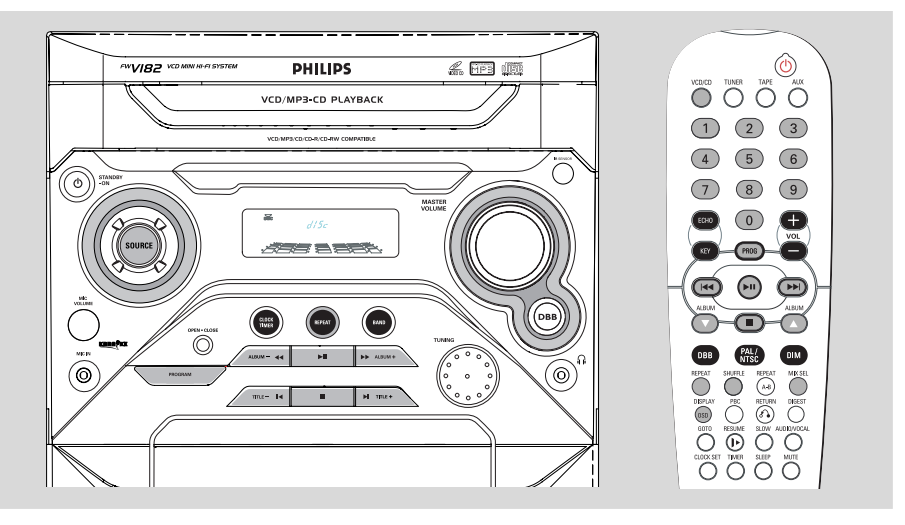

#### 重要!

-本機專為普通光碟設計<sup>。</sup>因此切勿使用穩 定環或光碟處理片等其它任何附屬配件, 因為此類產品,可能會導致機件發生故障。 - 切勿在光碟托盤中<sup>,</sup>裝入超過一張光碟<sup>。</sup>

在觀看 VCD 影碟之前,必須確定本機已被 切換至與你電視機相應的 PAL 或 NTSC制 式(多制式電視除外) 。

#### 可播放的光碟

本機可播放各種數碼音頻 CD碟, VCD影 碟, MP3-CD 格式光碟, 已刻錄完成的 數碼音頻 CDR 及 CDRW 光碟。

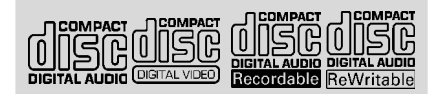

本機支援以下的 MP3-CD 光碟格式 (IS09660 格式):

- 最大曲目加唱片集數目:416
- 最多嵌入目錄:8 層
- 支援可變比特率 (VBR)
- 最大的 MP3 編程曲目數量:20
- 可支援的 MP3 光碟取樣頻率: 32 kHz, 44. 1kHz, 48 kHz
- 可支援的 MP3 光碟比特率:56, 64, 96, 128 192, 256 (kbps)

#### 不支援以下格式:

- 檔案名稱如 \*WMA, \*AAC, \*DLF, \*M3U, \*PLS
- 非英文的唱片/標題名稱
- 本機不能播放 CD-ROM, CD-I, CDV, DVD 或電腦 CD。

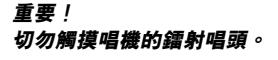

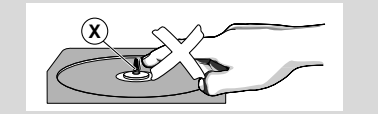

Κ 또

# CD/VCD/MP3-CD 操作

#### 播放光碟

- **❶ 選擇 VCD/ CD 音源。**
- **<sup>2</sup>** 按 OPEN·CLOSE 打開 CD 托盤。 →當你打開 CD機門時,顯示屏出現 CPEN 字様。
- ❸ 放入一張光碟(印刷商標面向上),再次按下 OPEN·CLOSE 關閉CD托盤。 →當鐳射唱機掃描 CD 內容時, 顯示屏出 REAT字樣。
- 4 播放白動開始。 → 光碟播放期間,顯示屏顯示當前歌曲的號 碼及已播放時間。
- 9 如要暫停播放,請按▶Ⅱ鍵。要恢復播放, 再次按▶Ⅱ鍵。
- 6 如要停止播放,請按■鍵。 → (對於VCD/CD) 總曲目數量和播放時 間,將會出現在顯示屏上。 → (對於MP3) 總唱片歌集數量和總標題/曲 目數量,將會出現在顯示屏上。
- 如出現下列情況,播放亦將停止,當:
	- CD 門蓋被打開。
	- CD 已播放完畢。
	- 你選擇另一個音源: TAPE,TUNER或AUX。

#### 注意:

- 為確保本機正常操作, 請在本機完全讀 **取光碟後,才繼續推行其它操作。** - 對於 MP3-CD 光碟, 由於歌曲數量很 多, 以及使用不同格式編輯光碟, 讀取時 間將會超過10秒鐘。

# 選擇不同歌曲/標題

- 按一次或重複按 TITLE -/+ |</> | 鍵(遙控器 現在顯示屏上。
- 使用遙控器上的數字鍵盤 (0-9), 選擇想要 的歌曲。(多於2位數字的歌曲號碼,必須在 2秒內輸入)。

#### **豆用於 MP3-CD**

選擇一個想要的唱片集

● 重複按 ALBUM-/+ << /> << /><</> 鍵(遙控器上的 ALBUM ▲/▼ 鍵), 直至所需的唱片集出現在 顯示屏上。

# 在一首歌曲中尋找某個段落

要在播放中搜索某一個段落:

#### 對於CD/MP3-CD

- $\blacktriangleright \blacktriangleright$   $\circ$
- 2 當您搜索到所需要的段落時,請釋放 ALBUM-/+ ◀◀/▶▶ 鍵(遙控器上的।◀◀ /  $\blacktriangleright \blacktriangleright$  (  $\frac{64}{37}$  )  $\circ$ → 繼續正常播放。

#### 對於 VCD

按住 ALBUM-/+ ◀◀/▶▶鍵 (遙控器上的K◀◀ /▶▶| 鍵) 選擇一個不同的搜索速度, 直至所 需的向後或向前搜索速度,顯示在屏幕或電 視上,才放開該鍵。 → 當選擇快速向後搜索時, 電視屏幕將顯示 "REWINDX1": "REWINDX2": "REWINDX3"或 "REWINDX4" 字樣。 → 當選擇快速向前搜索時,電視屏幕將顯示 "FORWARDX1": "FORWARDX2": "FORWARDX3" 或 "FORWARDX4" 字樣。 → 當所選曲目向後向前搜索結束時, 本機將 開始正常播放。 當按下 ▶Ⅱ 鍵或選擇一首新的曲目時,光

碟將回復正常播放。

# 不同的播放模式: SHUFFLE (隨機 播放)和 REPEAT (重複播放)

你可以在播放前或播放期間, 選擇及改變不 同的播放模式。

- SHUF.................. 以隨機方式播放整張光碟 中的歌曲。
- SHUF REP ALL.. 以隨機方式連續重複播放 整張光碟。
- REP ALL .............重複播放整張光碟/ 歌曲編 程日綠
- REP .................. 連續重複播放當前的歌 曲。
- 1 要選擇播放模式, 在播放前或播放期間, 按 遙控器上的 REPEAT 或 SHUFFLE 鍵, 直 至顯示屏上,顯示所需的播放功能 (SHUF, REP. REP ALL) .

2 如果在停止狀態,按▶Ⅱ開始播放。

- <sup>3</sup> 要回到正常的播放模式, 按下REPEAT或 SHUFFLE 鍵, 直至顯示屏不再顯示各種 RFPFAT/SHUFFLF模式字樣。
- 你也可以按 STOP 鍵, 取消你所選的播放 模式。

# 文字顯示和ID3文字

#### 在 CD 模式

- 重複按下DISPLAY (OSD)鍵, 查看在顯示 屏的下列資料:
	- → 當前曲目的已播放時間。
	- → 當前曲目的剩餘播放時間。
	- → 總剩餘播放時間。

#### 在 MP3-CD 模式

這項功能用來顯示 MP3-CD 的ID3資訊。

● 重複按 DISPALY (OSD)鍵,顯示在電視屏 幕的 ID3 文字 (如有) 。

# 編程歌曲播放目錄

你可在播放停止時, 编程歌曲播放目錄, 並 可在任何次序,將最多 20 首曲目儲存在記 憶體中。

- ❶ 在光碟模式下,當光碟播放停止後, 按 PROGRAM鍵 (或遙控器上的PROG鍵), 即可開始編程。
	- → 對於 VCD/CD,PROG閃爍。
	- → 對於 MP3-CD, 顯示屏上將會出現唱片歌 集和標題編號,同時有PROG閃爍。
- 2 重複按TITLE -/+ |</> | 鍵 (遙控器上的|<< /▶▶|鍵)(或使用遙控器上的數字鍵盤(0-9)),即可選擇所需的曲目。
- 對於 MP3-CD,重複按ALBUM -/+ I<< / ▶▶ 鍵 (遙控器上的ALBUMI←← / ▶▶ 鍵) (或使用遙控器上的**數字鍵盤(0-9))**, 即可 選擇所需的唱片和標題進行編程。
- **按 PROGRAM 鍵(在遙控器的PROG鍵)儲** 存狺首曲目。
- 重複步驟 1-3以儲存其它曲目。
- 4 按 ▶Ⅱ 鍵開始播放已編程的歌曲。
- 要結束編程而不開始播放,請按■鍵一次。

#### 注意:

- 當 VCD 影碟的 PBC 播放控制功能開啟 時,不能進行編程功能。因此,儲存曲目之 前,必須先關閉 PBC 功能。 - 如果你嘗試儲存超過 20 首曲目,屏幕將 顯示"|||||"字樣。

#### 如需查看編排程式

- 停止播放,重複按TITLE-/+ K/ M鍵(或遙 控器上的→→/▶▶|鍵)即可。
- 如要狠出檢視模式,請按■ 。

#### 刪除編程的歌曲

你可用如下方法刪除編程的歌曲:

- 在播放期間,按■鍵兩次;
- 打開 CD 機門;
- 改變到其它音源。

# 播放混合模式的光碟

本機可播放混合模式的光碟。 - 音頻 CD 與 MP3-CD 混合的光碟。 - 其他組合形式的混合光碟, 將不能正常操 作。

- **❶ 根據出廠前設定,音頻 CD 曲目,將會首先** 被讀取。
- 2 重複按遙控器上的 MIX/SEL 鍵,選擇其他 光碟模式。

#### $OMP3-CD$

- → 顯示MP3 字樣。
- → 在電視屏幕上,顯示MP3 功能表。

注意:

對於受保護的 CD, 即使光碟上沒有其他格 式, "MIX CD-DA"字樣, 仍然會顯示在電 視屏幕上。在這種 CD 光碟中, 無法獲得 MIX/SEL 的正常功能。

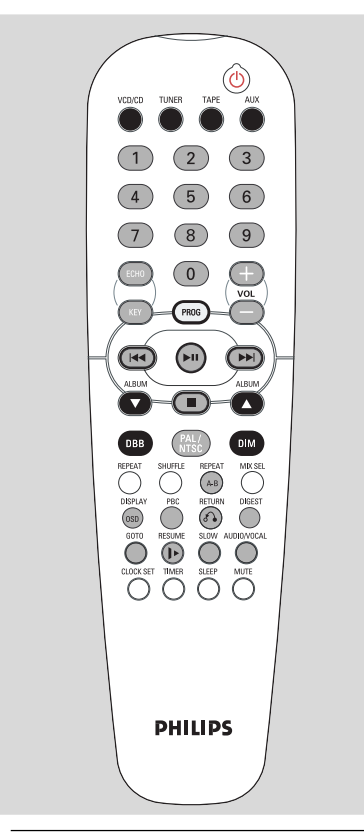

# 調較電視制式

在觀看 VCD 影碟之前,必須確定本機已切 換至與你電視機相應的 PAL 或 NTSC 制式 (多制式電視除外)。

● 按住遙控器上的 PAI / NTSC 鍵超過 3 秒, 以切換 PAL 或NTSC 電視制式。

#### OSD - 雷視屏幕顯示

如果你放入 VCD/ CD/ MP3 光碟,你的電視 屏幕將被用作一個附加顯示屏,用來顯示訊 息 (例如 PLAY STOP)以及儲存在 VCD 影 碟上的資料。

● 重複按遙控器上的 DISPLAY (OSD) 鍵,啟 動或關閉 OSD 屏幕顯示。 當 OSD 啟動時,你可在電視屏幕上看到如 下顯示:

以下是 OSD 屏幕顯示訊息的一個例子: - 現今曲目的已播放時間 - 現今曲目的剩餘播放時間 - 現今光碟的總剩餘播放時間 - OFF (關閉) XX-MM:SS 單一剩餘 - "XX"是現今的曲目。 - "MM" 是分鐘數。 - "SS" 是秒鐘數。 注意:

一 你也可以觀看儲存在 MP3-CD 或普通 CD 中的資訊。

#### 播放帶有 PBC 功能的 VCD

當把一張具有 PBC (播放控制功能) 的VCD 影碟,放入本機時,該 VCD 影碟便會在本 機的顯示屏顯示出來。PBC 是一個儲存在 VCD 影碟中預設定的順序播放功能。

- ❶ 啟動電視機,放入一張具有 PBC 功能的 VCD 影碟,並按▶Ⅱ鍵開始播放。
- 2 雷視屏幕上出現功能表。

#### 如果該功能表含有一個標題目錄,你可以直 接選擇順序播放

● 按遙控器上的數字鍵盤(0-9)進行選擇。 → VCD 影碟將以你所選擇的順序自動開始 播放。

#### 關閉 PBC

- 按遙控器上的 PBC 鍵。 → "PBC OFF" 字樣,將顯示在電視屏幕上。
	- 注意:

- 無論何時啟動 PBC 模式, 編程模式都不會 生效。

- 功能表結構由儲存在 VCD 影碟中的資料所 決定。請參閱隨光碟提供的資料。

- 如果按下■鍵,PBC 將被設定為 OFF 。 如要播放同一張帶 PBC功能的 VCD 影碟,請 五次按谣控器上的 PRC 鍵。

#### 返回 (Return)

● 按下 RETURN 鍵,返回上一個 VCD 影碟 功能表。使用此功能前,必須先啟動播放控 制 (PBC) 功能。

摘要 (Digest) 此功能可讓你快速瀏覽整張 VCD 影碟。

#### 在停止模式

**❶ 按遙控器上的DIGEST鍵。** → 每條聲軌的首 6 秒將被播放。 2 按遙控器上的數字鍵盤(0-9)以播放所須的 聲軌。

→按 TITLE-/+ |</>
|<br />
->
#<br />
#<br />
#<br />
#<br />
#<br />
#<br />
#<br />
#<br />
#<br />
#<br />
#<br />
#<br />
#<br />
#<br />
#<br />
#<br />
#<br />
#<br />
#<br />
#<br /><<<<<<<<<<<<<<<<<<<<<<<<<<<<<<<<< ▶▶ 鍵), 觀看上一頁或下一頁的附加資訊。

# 在播放期間

- **❶ 按遙控器上的DIGEST鍵。** → 所選光碟的現今曲目, 將分為9個畫面, 顯示在電視屏幕上。
- 2 按遙控器上的數字鍵盤 (0 9) 從想要觀看 的位置開始播放。
- **<sup>3</sup>** 按 TITLE-/+ |◀/▶| 鍵 (遙控器上的|◀◀ / ▶▶| 鍵),瀏覽上一條或下一條聲軌摘要。

#### 退出DIGEST (摘要) 模式

- 再次按 DIGEST 鍵。
- 按遙控器上的 ▶Ⅱ 鍵。
- 按遙控器上的 ■鍵。

#### A-B 段重複播放

這項功能也適用於音頻 CD (MP3-CD 除外), 用來重複播放光碟中的某一場景或段落:

- **1 在播放時按遙控器上的 "REPEAT A-B"** 鍵,以標記所選場景或段落的起點。 → 在顯示屏上, 出現 "REP R" (重複 A)字 樣。
- 2 再按 "REPEAT A-B" (取消重複 A-B)鍵, 以標記所選的場景或段落的終點。 → 在顯示屏上,出現"REP-R-B" (重複 A-B) 字樣。
- 所選的場景或段落,將重複播放。
- <sup>3</sup> 再按"REPEAT A-B" 鍵一次, 返回正常播 放。 →"REP R-B" (取消重複 A-B)字樣,在顯示 屏上消失。

#### 注意:

- 你也可按TITLE-/+ M/▶ (在遙控器上的 H44 / ▶▶ 鍵)以取消 A-B 段重複播放。 - 你可在同一曲目中,設定 A-B 標記。 - 如果你設定終點標記之前,曲目已經播 放完畢, "REPA"(重複A)字樣, 將在該曲目 的終點消失, 而 REPEAT AB CANCEL (取消重 複 AB)字樣,將在電視屏幕上出現。

#### 跳轉 (GOTO)

- **❶ 按遙控器上的 GOTO 鍵。** → 在電視屏幕上, 出現 "GOTO ………" 字 樣。
- 2 按遙控器上的數字鍵盤(0-9),輸入你想從 該點開始播放的光碟時間。

注意:

- 選擇 GOTO 之前,需關閉 PBC功能。
- -這項功能也適用於音頻 CD 光碟。

# 恢復播放 (Resume)

● 在停止狀態下,按遙控器上的 RESUME 鍵,可從停止的段落再繼續播放。

注意:

- 如果光碟托盤打開、音源改變或本機電 源被中斷,恢復播放的資料將會丢失。 - 對於 VCD 影碟, 由於曲目的數量或曲目 容量很大,可能需要 20 秒以上的時間, 才 能恢復播放。 - 這功能也摘用於CD/MP3。

# 慢速播放 (Slow)

- **按遙控器上的 SI OW 鍵以慢速度觀看 VCD** 影碟。本機共有四種慢速播放模式供選擇。 → 聲音將被靜音。 → 電視屏幕上會顯示 "SLOW 1/2". "SLOW 1/4", "SLOW 1/8", SLOW 1/16 或PLRY字樣。
- 2 如須回復到正常速播放,請按 PI AY.PAUSF ▶I罐 。

# 麥克風混音 (Microphone Mixing)

將麥克風連接至本機(不隨機附送),可伴隨 音樂聲源一起歌唱。

- **將一支麥克風插入 MIC 插孔。**
- 連接麥克風之前,先轉動 MIC VOLUME 旋 **紐,將麥克風音量調至最低,以防止產生嘯** 嘯叫聲。
- 2 選擇 VCD/CD 開始播放。
- 按 ECHO 鍵選擇ECHO ON。
- <sup>1</sup> 使用 VOLUME 控制鍵,調較音源的音量電 平 (或按下遙控器的VOL-/+鍵)。
- 4 現在可以使用麥克風進行歌唱或談話。
- <sup>6</sup> 如有需要,可按 KEY 鍵選擇聲調。
	- 注意:

- 將麥克風遠離揚聲器, 以防止產生嘯嘯叫 聲。

- 只能在 VCD 模式中,進行麥克風混音。

# 人聲歌唱 (Vocal)

此功能可讓你淡出卡拉 OKVCD 影碟上的原 聲。它應與回音 (Echo) 功能一起使用。你也 可以用此功能,選擇不同的音頻模式。

● 重複按遙控器上的 AUDIO/VOCAL 鍵選擇 下列模式:

 $\rightarrow$  STEREO  $\rightarrow$  VOCALL-VOCAL R  $\rightarrow$  MONO  $L \rightarrow MONO$  R $\rightarrow$  STEREO ...

VOCAL LEFT/RIGHT - 只用來淡出特別錄 製的原版卡拉 OK 光碟的原聲 (按 ECHO 鍵,選擇MIC ON)。

STEREO - 與原版錄製光碟的效果相同。 MONO L/R - 在雙語的VCD 光碟中, 選擇 語言。

在 STERFOVOCAL L/R 模式中,當按 VOCAL 鍵淡出原聲時,必須確保先開啟麥 克風 (MIC) 模式。

# 音調控制 (Key Control)

此功能可讓你調較音調級別以配合你的音 域。

- 按遙控器上的 KEY 鍵。  $\bullet$ → 在電視屏幕上,出現"-KEY SHIFT+" 字 樣。
- 按 VOLUME -/+ 鍵,在 -6 與 +6 之間,調 低或調高音調級別。

### 回音 (Echo)

此功能可令你在使用麥克風歌唱或講話時, 加上回音效果。

- 按遙控器上的 ECHO 鍵。
- 按 VOLUME -/+ 鍵以調低或調高回音的級 別。

 $\overline{\mathsf{N}}$ 

H.

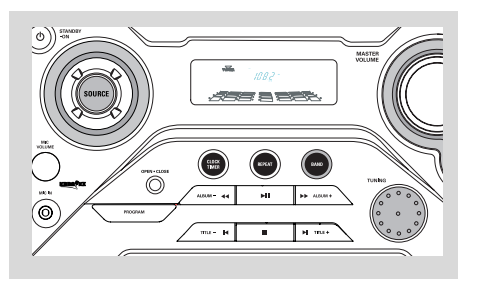

# 調諧選台

- **❶ 選擇TUNER音源。**
- 2 按BAND鍵(在遙控器的TUNER鍵),選擇 想要的波段:FM或 MW。
- <sup>3</sup> 轉動TUNING控制旋鈕,調諧至所須的電 台頻率。

# 磁帶操作/錄音

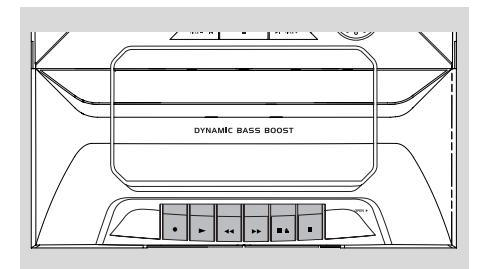

#### 重要!

- 在播放錄音帶前,請**使用鉛筆**扭竪鬆脫的 磁帶。鬆脫的錄音帶,可能在機內卡住或斷 裂。

-C-120的錄音帶非常纖薄,容易變型和損 毀,我們不建議在本機使用。

一請將錄音帶放在室溫環境,切勿將它靠近 磁場(如變壓器,電視或揚聲器)。

# 磁帶播放

- **❶ 選擇 TAPE 音源。**
- 2 開啟在前面板印有"OPEN▶"的磁帶鏈。
- <sup>6</sup> 按 STOP·OPEN ■▲ 開啟磁帶門。
- ❹ 放入一盒錄音的磁帶,然後關上磁帶室門蓋。
- 裝入磁帶,露出帶子的一端向下,卷滿帶子 的一端向左。
- 6 按 PLAY▶鍵,開始播放。
- 除非啟動PAUSEII 鍵,當磁帶播放至末端 時,播放鍵會自動釋放。
- 4 如要暫停操作,請按下PAUSEII鍵,若再次 按下PAUSEII, 便可恢復操作。
- <sup>1</sup> 按下SEARCH << 或▶ 可以在兩個方向, 淮行快涑捲帶。
- <sup>3</sup>如要停止播放磁帶, 按 STOP·OPEN ■▲

注意:

- 一在播放音樂或錄音時,不能改變音源。
- 一只要你按下PLAY▶.鍵,本機便會從任何的啟 動模式,切換至磁帶模式。

#### 錄音一般說明

- 如果您不希望通過麥克風錄音,請拔下麥克 風,以避免與其它錄音音源意外混音。
- 錄音只允許在不侵犯版權或其它第三方權利  $\triangle$ 的條件下進行。
- 如要進行錄音, 只能使用未被移去保護片的 完好 NORMAL (IEC I 型) 磁帶。本機不適宜 使用 METAL (IEC IV) 型磁帶。
- 錄音電平已自動設定至最佳數值,即使調較 Volume. DBB或DSC控制器, 都不會影響錄音 電平。
- 錄音音質可能取決於錄音音源和錄音磁帶的 質量。
- 磁帶的兩端都由導帶固定。在磁帶的起點和 終點,大約六至七秒鐘內,不會錄下任何內 容。
- 為了防止意外抹音,可將磁帶要防抹的一面 朝向你,剔除其左邊的防抹保護片。這樣便 不能在磁帶的這一面錄音。如要將磁帶復 原,用一塊膠帶蓋住磁帶防抹保護片被剔除 的開口部分即可。

#### 同步互動CD錄音

- **❶ 選擇VCD/CD音源。**
- 2 插入光碟, 並根據需要, 對曲目編號進行編 程。
- <sup>3</sup> 按下鍵 STOP•OPEN ■▲ 打開磁帶機門。
- 4 將合適的磁帶插入磁帶錄音座,關閉磁帶機 門。
- <sup>5</sup> 按下 RECORD● 鍵,開始錄音。

如需選錄光碟曲目中的一個段落:

- 按住 ALBUM-/+ << /> << /><</> 鍵(或遙控器上的 ALBUM ▲/▼鍵)。當您搜索到所需的段 落,即釋放此控制鍵。
- 如需暫停CD播放,按下▶II即可。
- 當你按下RECORD●的時候,錄音就從曲目 的這一點開始。
- **4** 如需暫停,請按下PAUSEII鍵。再次按此 鍵,即可恢復播放。
- 1 如需停止錄音,請按下STOP·OPEN■▲ 鍵。

# 從電台錄音

- ❶ 調諧到所要錄音的電台 (請參考調諧至電台 一節)。
- 2 按下 STOP•OPEN ■▲ 鍵,打開磁帶機 門。
- **4 將合適的磁帶插入磁帶錄音座,關閉磁帶機** 門
- 4 按下 RECORD● 鍵,開始錄音。
- 5 如需中止播放,請按下PAUSEII鍵。如需恢 復播放,請再次按下此鍵。
- **4** 如需停止錄音,請按下STOP·OPEN■▲ 即可。

如果使用受版權保護的資料(包括電腦程 式、檔案、廣播和錄音)製作未經授權的副 本,可能侵犯版權並且構成犯罪行為。本器 材不應該用於類似用途。

Be responsible **Respect copyrights** 

Ð  $\overline{\mathsf{x}}$ 

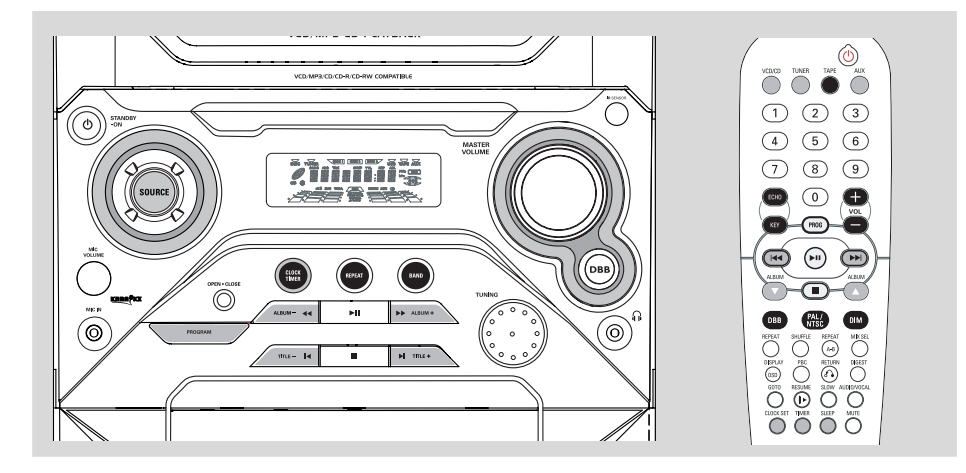

## 杳看時鐘

在備用模式下, (如果設置了時鐘) 時鐘便會 出現在顯示屏上。

如需在任何音源(比如光碟或調諧器)模式下 杳看時鐘

● 按下 CLOCK·TIMER鍵 (或 遙 控 器 上 的 CLOCK SET鍵)。 → 時鐘便會顯示幾秒鐘。 → 如果您沒有設置時鐘, 便會顯示  $"$ ----"  $\circ$ 

# 時鐘設置

- **在 備 用 或 時 鐘 查 看 模 式 下 , 按** CLOCK·TIMER (或 遙 控 器 上 的 CLOCK SET鍵 ) 一 次 。 在 其 它 音 源 模 式 下 , 按 CLOCK·TIMER 鍵(或遙控器上的CLOCK SET鍵)兩次。 → 時鐘的數字便會在顯示面板上閃爍。 → 如果您尚未設置時鐘, "--:--" 便會閃 爍。
- 2 重複按 ALBUM-/+ ◀◀/▶▶鍵 (或遙控器上 的ALBUM ▲/▼鍵),設置小時。
- **<sup>3</sup>** 重複按 TITLE-/+ |◀/▶|鍵 (或遙控器上的 144 / ▶▶ 鍵),設置分鐘。
- 4 再次按 CLOCK·TIMER鍵 (或遙控器上的 CLOCK SET鍵),保存設置。 → 時鐘便開始操作。

#### 退出操作並且不儲存設置

按下主機上的■鍵。

注意:

*- 如果雷源已被拔下、或者出現停雷,時鐘* 設置便會被取消。

一在時鐘設置期間,如果在20秒鐘之內不按 下任何鍵,本機便會自動狠出時鐘設置模  $\overline{\tau}$   $\overline{\tau}$   $\overline{\tau}$ 

#### 定時器設置

本機可以在預設時間,自動開啟到光碟CD 或調諧器TUNER模式,充當鬧鐘把您喚醒。

重要! -在設置定時器之前,要確保已經正確設**置** 7時鐘。

**❶ 在備用模式下, 按住CLOCK·TIMER兩秒** 鐘以上(或按遙控器上的TIMER鍵),選擇 定時器模式。 → 當前的音源和定時器的時間, 便會在顯示 屏上閃爍。 → 如果您尚未設置定時器, "--:--"便會 閃爍。

Κ

또.

# 時鐘/定時器

- <sup>2</sup> 按CD或TUNER選擇所須音源。
- 在設定定時器前,請確保先預備音源。  $CD -$  装入 $CD$ TUNER - 調諧至所須電台
- ALBUM ▲/▼ 鍵)設定定時器開始的小時。
- **4 重複按 TITLE-/+ 14/▶ (遙控器上的 == /** ▶▶|鍵)設定定時器開始的分鐘。
- <sup>9</sup> 按 CLOCK·TIMER (遙控器上的TIMER鍵) 儲存開始時間。 → ①在顯示屏保留。
- 在預設時間,所選音源會開始播放。

#### 要退出操作而無須儲存設定

● 在本機按下■鍵。

注意:

一在設定定時器時,若20秒內沒有按下任何 鍵,本機便會自動退出定時器模式。

#### 設定關機定時器

關機定時器能使本機在一個設定的時段過後 自動關機。

**1** 重複按遙控器上的 SLEEP 鍵,選擇一個預 設時間。

→ 可選的預設時間如下 (以分鐘計): 顯示  $OFF \rightarrow 45 \rightarrow 30 \rightarrow 45 \rightarrow 60 \rightarrow 90 \rightarrow 420$ 

→ 顯示"SLEEP XX" 或 "SLEEP OFF"字樣"。 

2 當顯示想要的時段數字時, 停止按 SLEEP 鍵。

#### 取消關機定時器

● 重複按SLEEP鍵,直至顯示 "SLEEP OFF" 字樣,或按STANDBY ON 少鍵亦可。

注意:

- 當啟動關機定時器, 所剩餘時間少於10 秒, 222 開始閃動。

# 擴音機

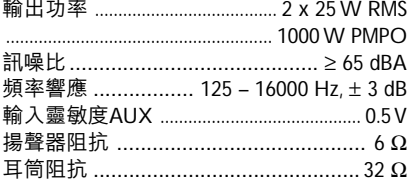

# 光碟播放機

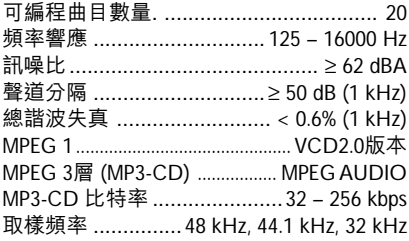

# 調諧器

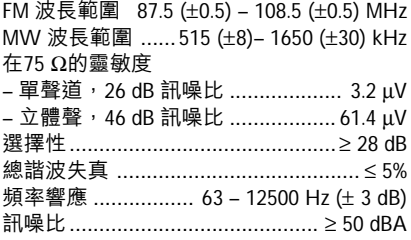

### 卡式錄音座

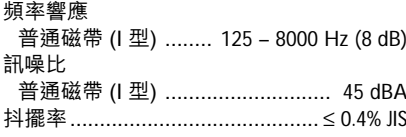

### 揚聲器

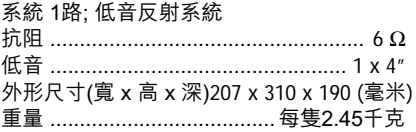

# 一般資料

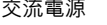

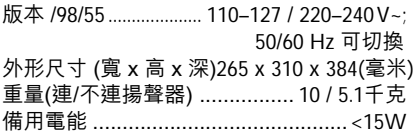

## 規格及外觀如有更改,恕不另行通知。

#### 清潔機殼

● 請用一塊稍微蘸有中性清潔劑的軟布抹擦。 切勿使用帶有酒精、列酒、阿摩尼亞或磨砂 物質的清潔劑。

#### 清潔光碟

當光碟變得骯髒時,應該用 一塊清潔軟布,沿中心向外 抹擦。

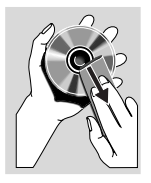

● 切勿在光碟上使用苯、稀釋 劑和市面上售賣的清潔劑等 溶劑, 也不可使用模擬唱片 用的抗靜電噴劑, 淮行清潔。

#### 清潔唱頭

● 唱頭使用了一段時間後,上面會積聚一些髒 物或塵埃。為確保獲得良好的播放效果,請 使用飛利浦公司的 CD 唱頭清潔劑或其它市 面出售的清潔劑,並按照隨附的使用説明書 清潔唱頭。

#### 清潔錄音座的磁頭和走帶路徑

● 為確保良好的錄音及播放質量,每使用50 小時後, 應清潔錄音座的磁頭(A), 主動軸 (B) 和橡膠壓輪 (C)。

#### 小心:清潔時不要轉動磁頭。

- 使用一支蘸有少量酒精或磁頭清潔劑的棉花 棒進行清潔。
- 你也可以使用磁頭清潔帶,像播放普通磁帶 一樣播放一次,以清潔磁頭。

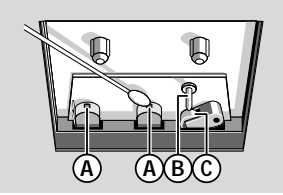

#### 對磁頭進行消磁

● 使用代理商所售的消磁盒帶,對磁頭進行消 磁。

# 故障排除

警告

無論在仟何情況,你都不應自己動手修理本機,因為這樣做將會今保修失效。 切勿打開機勢, 慎防觸電。

如果本機出現故障,在送去修理之前,請先檢查下表所列各項。如果這些方法仍未能解決問 題,請諮詢當地的代理或維修服務中心。

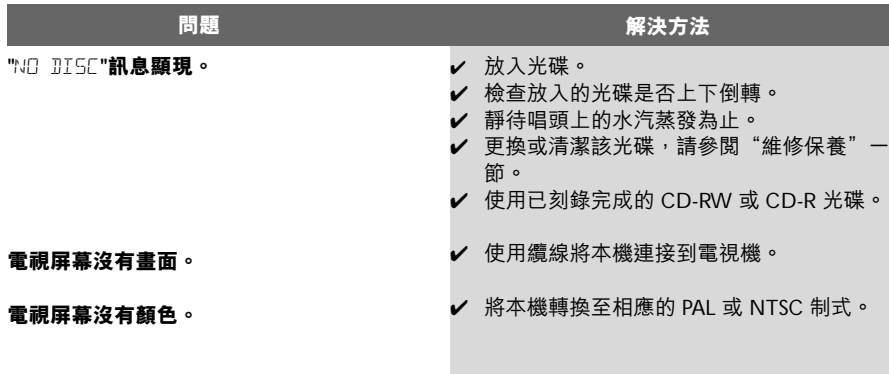

Ŧ  $\overline{\mathsf{x}}$ 

# 故障排除

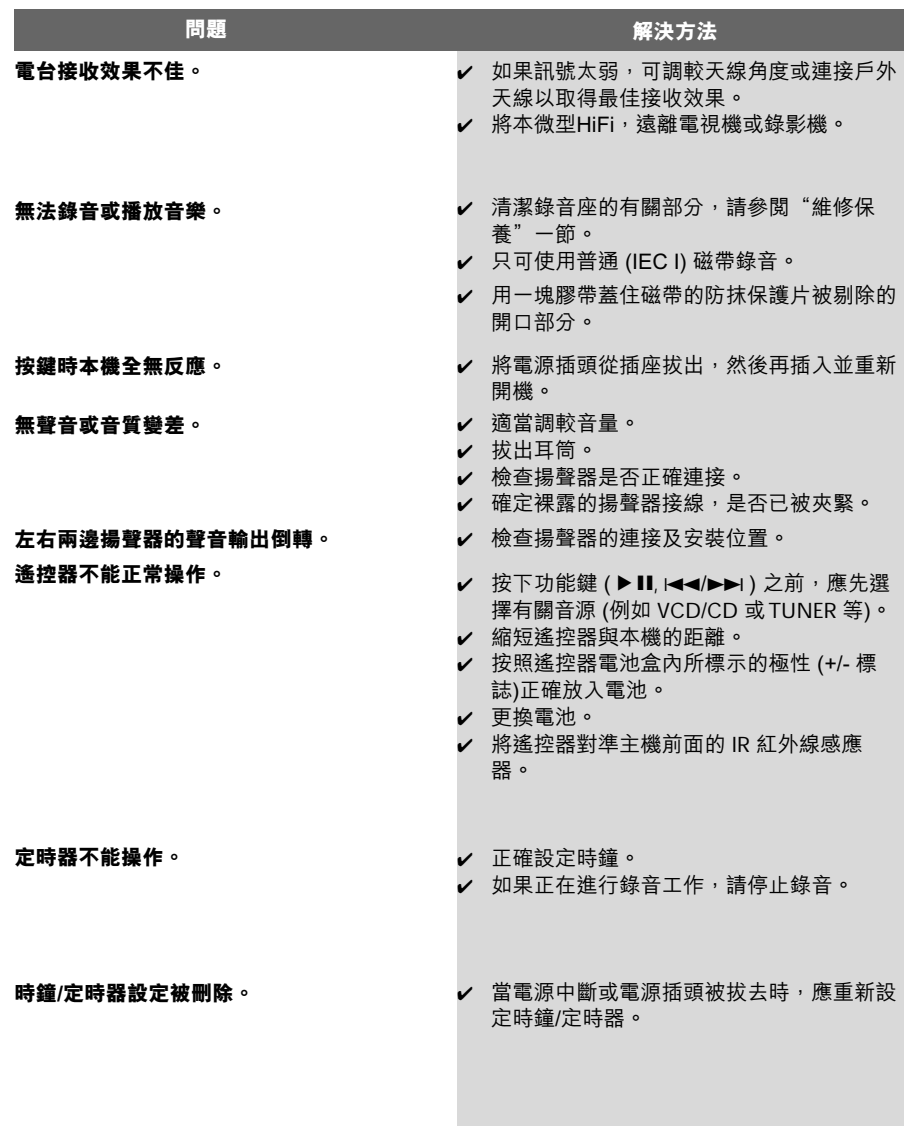

 $\frac{\mathsf{R}}{\mathsf{R}}$